# TiVoGoBack

"I guess there's a certain amount of tolerance for going to the bathroom. But if you formalize it and you create a device that skips certain second increments, you've got that only for one reason, unless you go to the bathroom for 30 seconds."

- Jamie Kellner

## Adding Content to your TiVo Series 2 DVR

This mini-guide will show you how to put VisualHub content into your TiVo watch folder and how to access and view it through your TiVo.

### TiVo Desktop

After running the Enabler, it should open up the (previously-installed) TiVo Desktop preference pane. You'll notice a new "Videos" tab.

- 1: Choose a "TiVo Videos folder location", or keep the default of /Users/[username]/TiVoShows.
- 2: Check the "Publish my videos" box.

The Media Access Key field can be left blank. It is not active.

You can edit the Name field if you'd like. It affects the name your TiVo uses to identify your computer.

#### **VisualHub Conversions**

- 1: To compress to the TiVo format, select "MPEG" as your output format.
- 2: Check the "Profile" box to activate a list of MPEG formats. Select TiVo from the list.
- 3: To make things a little easier, click "Change" next to the "Saving In" field near the bottom of the VisualHub window and choose your TiVo Videos folder location. If you do this, VisualHub will automatically prompt the TiVo Desktop server to re-check the TiVo Videos folder for new stuff when the conversion completes. If you don't set the

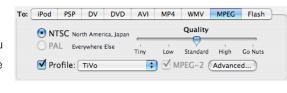

videos to save in your TiVo Videos folder, you make have to manually Start/Stop TiVo Desktop in its preference pane.

#### TiVo Playback

In your TiVo's Now Playing List, you will see a new Computer entry at the bottom of the list with the same name chosen in TiVo Desktop. Selecting it will show you a list of all videos in your computer's TiVo Videos folder.

Upon selecting a clip to play, it will start transferring to your TiVo hard drive. Your TiVo will offer to play the file as it downloads. The green time bar will show the total number of minutes transferred during playback.

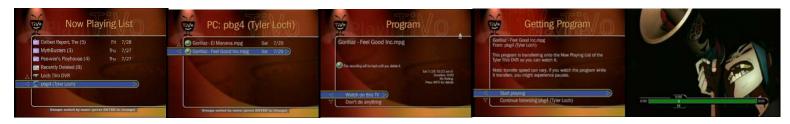

Important Note: TiVoGoBack functionality on Mac OS X is entirely unsupported by TiVo. Don't contact their tech support if it doesn't work.

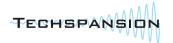

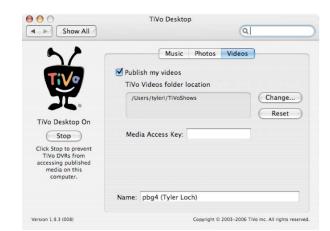